## **TECNOLOGÍA E INFORMÁTICA**

### **EJERCICIO PRÁCTICO EN EL PC**

- **Ingrese al programa de MS PowerPoint y realice los tres modelos de diapositivas adjuntas teniendo en cuenta el orden de cada uno.**
- **Coloque tus datos personales y las imágenes en la diapositiva 1.**
- **En la diapositiva 2 ponga la herramienta forma, WordArt e imágenes.**
- **En la diapositiva 3 realice el diseño con la opción forma.**

# **DIAPOSITIVA 1**

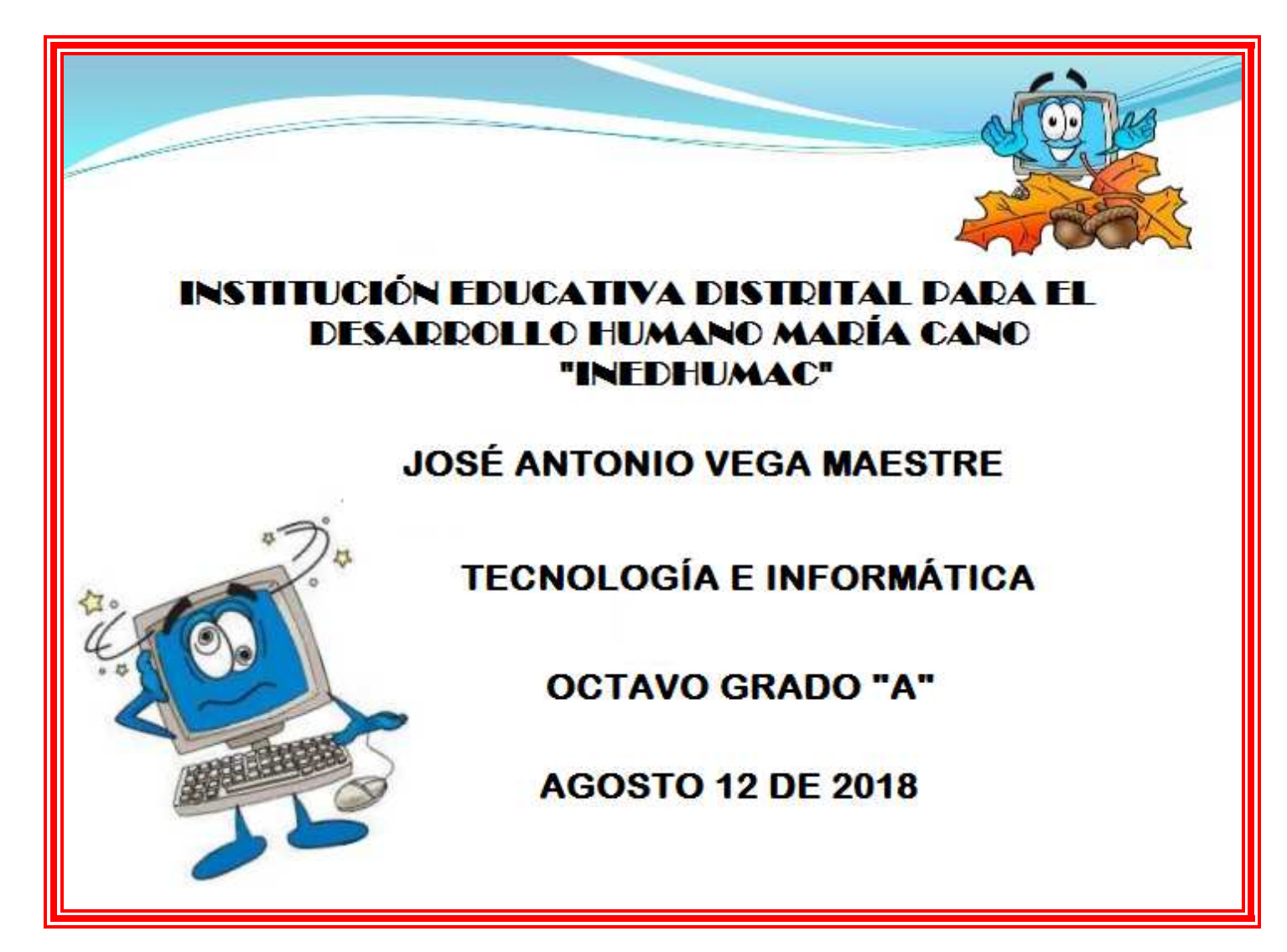

### **DIAPOSITIVA 2**

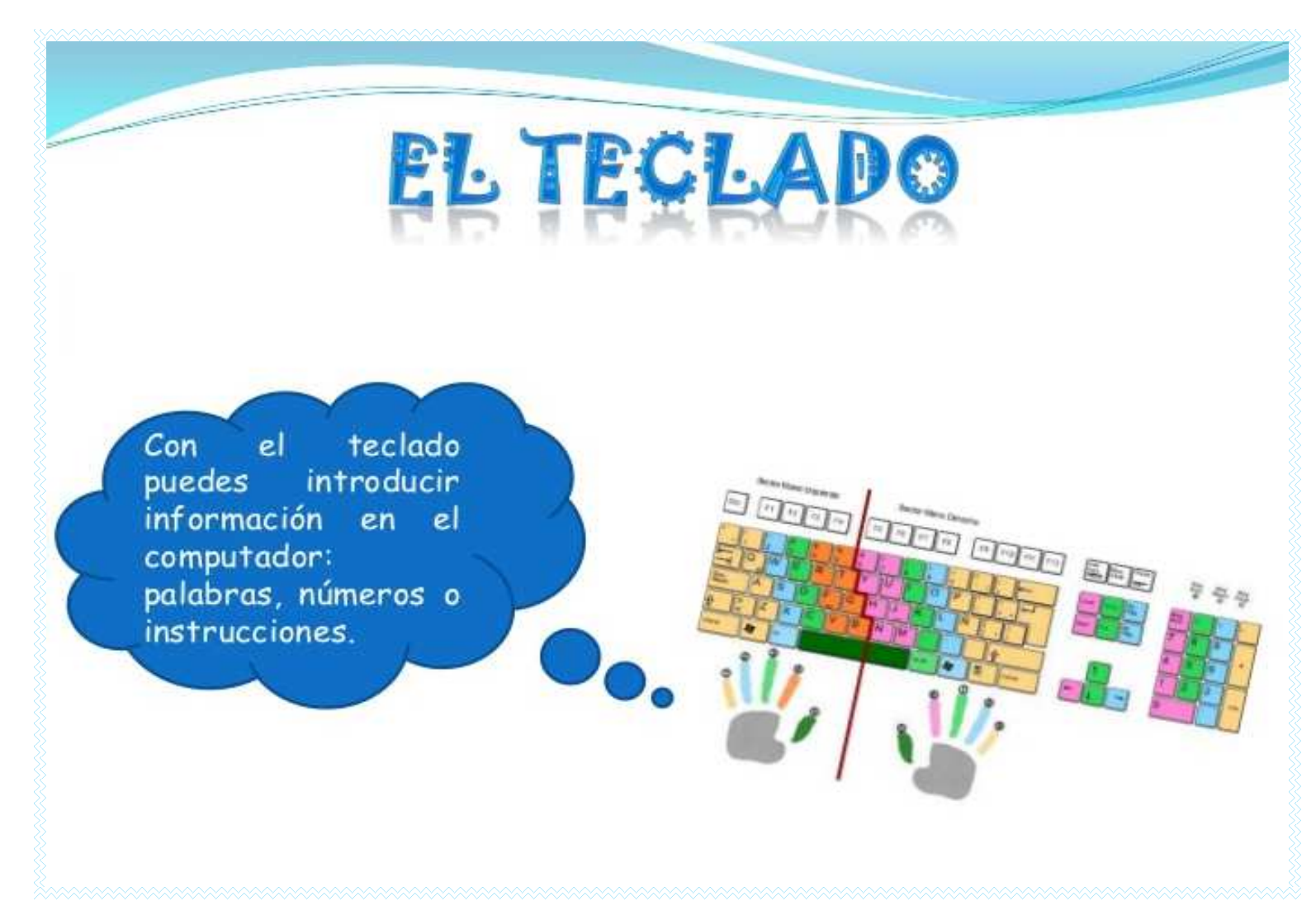

### **DIAPOSITIVA 3**

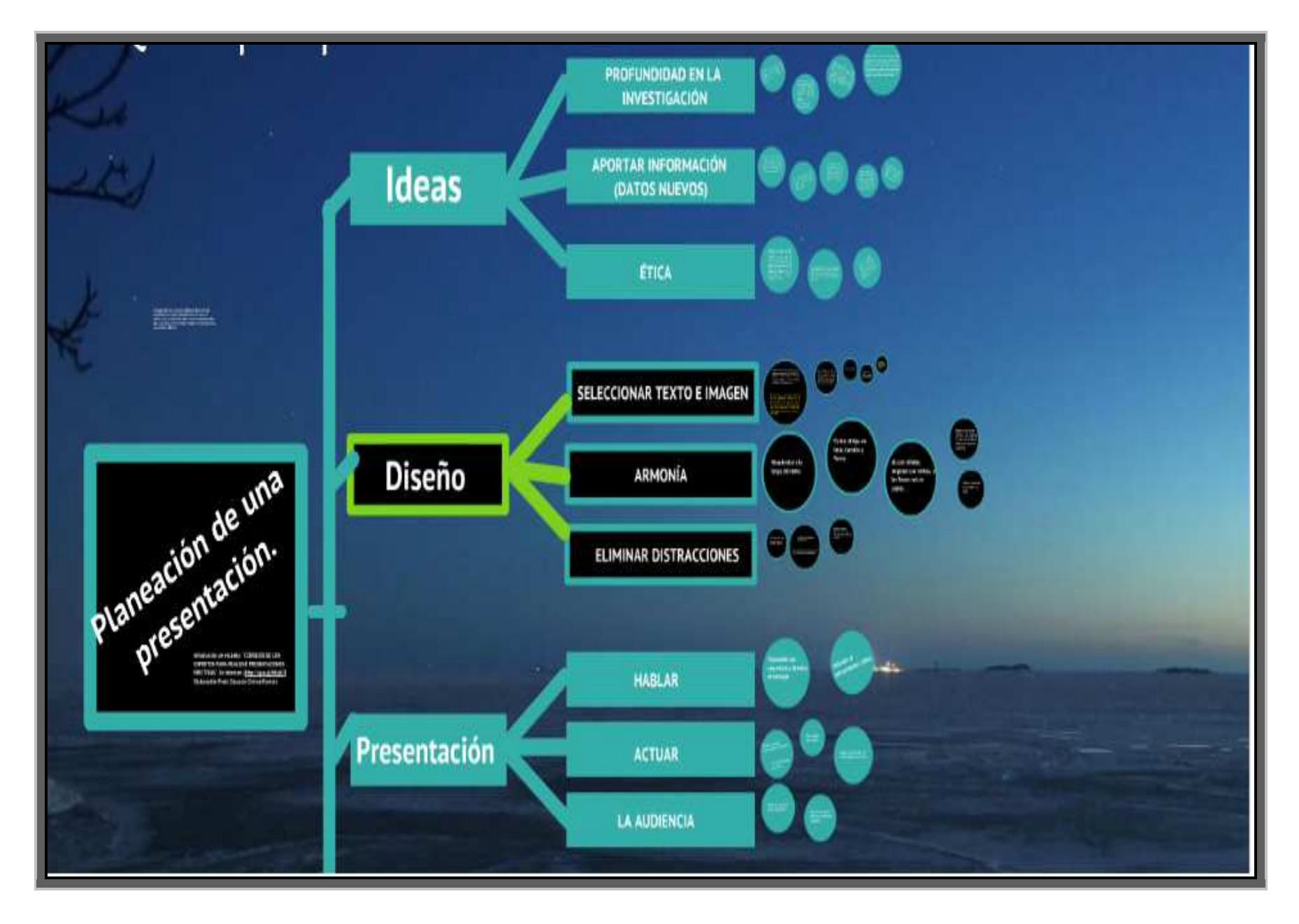